Казанский федеральный университет, Издательство «БИНОМ»

А.И. Скворцов, А.И. Фишман, Л.Э. Генденштейн

# «ФИЗИКА 10»

Руководство пользователя «Ученик»

2019

# Оглавление

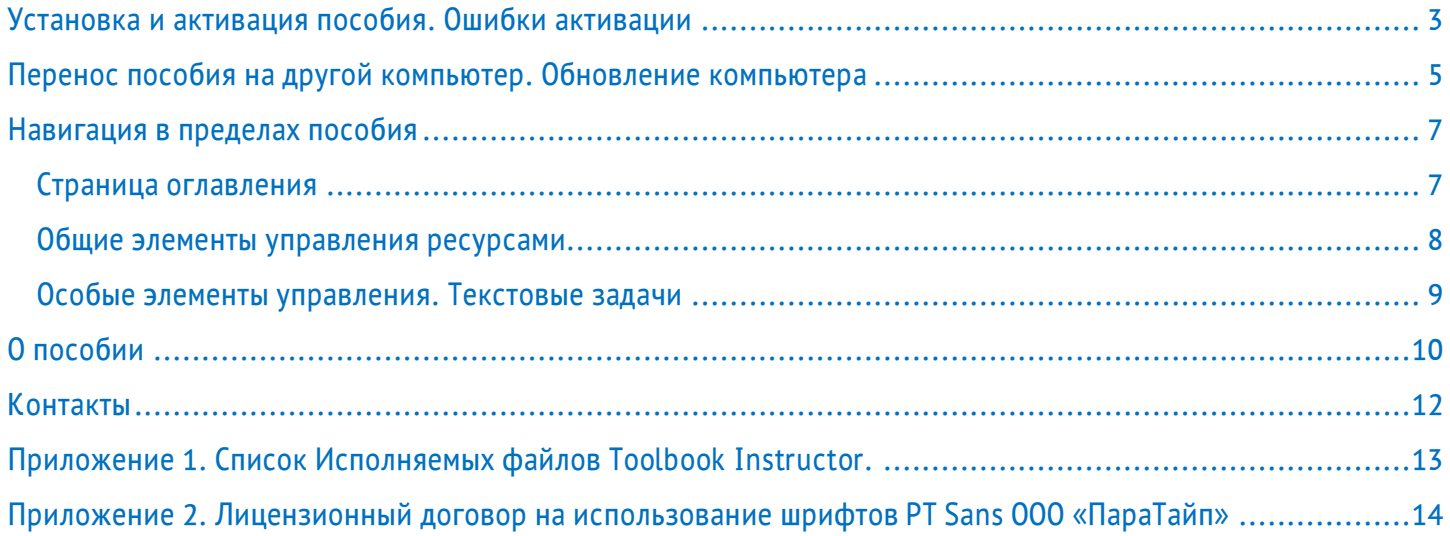

#### Установка **и активация** пособия. Ошибки активации

<span id="page-2-0"></span>Пособие предназначено для работы под управлением Windows 7,8,10.

Скачайте архив с пособием и программу-установщик с сайта издательства «БИНОМ» в один каталог на своём компьютере.

После оплаты Вы получите по электронной почте лицензионный ключ для активации пособия (ключ доступа). Обязательно сохраните его!

Внимание! 1. Возможна задержка получения письма с ключом до суток после прохождения платежа. 2. Письмо с ключом может попасть в спам.

Запустите программу-установщик и следуйте инструкциям. Пособие устанавливается в каталог «C:\PhysicsLN». После установки на рабочем столе появится ярлык, щёлкая по которому Вы сможете стартовать пособие.

При первом запуске Ваш компьютер должен быть подключен к Интернет.

Для активации пособия Вам потребуется ввести ключ доступа в соответствующее поле.

Так же при первом запуске может быть предложена установка видеокодеков divx. Рекомендуем использовать именно эти кодеки.

Пособие имеет ограничение по сроку действия. По истечении этого срока пособие приобретается, скачивается и устанавливается вновь.

Если Вы работаете или учитесь в организации, которая приобрела корпоративную лицензию, то ключ, файл архива с пособием и программу-установщик можно получить в вашей организации на электронном носителе (флешке, CD и т.д.).

*Установка на компьютерах корпоративной сети* должна осуществляться системным администратором, знакомым с особенностями настройки параметров безопасности сети.

Иногда при очередном вызове пособия могут возникнуть *непредвиденные ошибки* программы активации, которые не будут давать вам возможности использовать пособие. В этом случае рекомендуем, пользуясь программой LicMG деактивировать ключ доступа (см. ниже «Перенос пособия на другой компьютер. Обновление компьютера») и повторить процедуру активации. В случае неудачи обратитесь с письмом по адресу [appsupport@blbz.ru](mailto:appsupport@blbz.ru)

#### Перенос пособия на другой компьютер. Обновление компьютера

<span id="page-4-0"></span>Вы можете при необходимости установить пособие на любом другом компьютере, отказавшись от его использования на текущем.

Для этого Вам потребуется выполнить процедуру деактивации ключа доступа. Для этого стартуйте файл «[LicMG](file:///C:/PhysicsLN/LicMG.exe)» в корневом каталоге программы (C:\PhysicsLN).

LicMG - менеджер установленных лицензий, позволяет просмотреть список установленных лицензий, информирует об истечении срока действия, и позволяет при необходимости удалить лицензию с локального компьютера для переустановки ключа на новую систему.

Для выбора лицензии кликните по строчке с названием, появится дополнительная информация:

Нажав на кнопку "Удалить выбранную лицензию", вы удалите

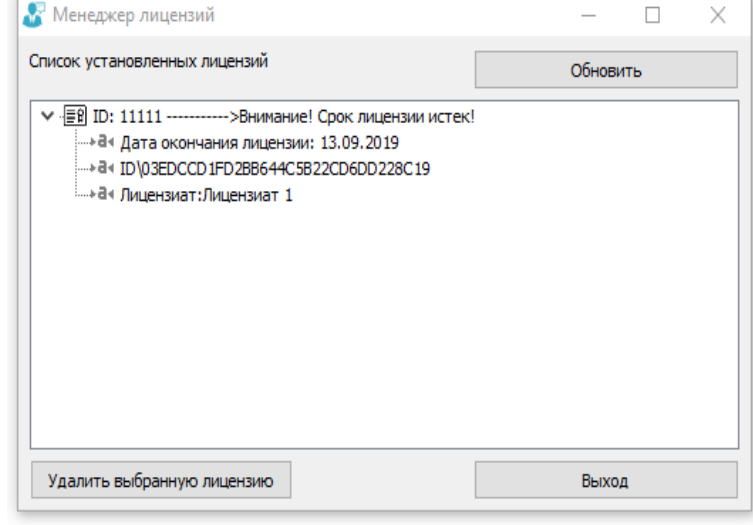

привязку к данному компьютеру, и ключ можно будет использовать на другом компьютере.

Внимание! Работа с менеджером лицензий должна проводиться при подключенном Интернет.

После деактивации ключа пособие не будет работать на данном компьютере. Однако Вы сможете установить и активировать пособие на любом другом компьютере. Если после деактивации ключа Вы передумаете использовать пособие на другом компьютере, стартуйте пособие и повторите процедуру активации.

Внимание! Перед любым изменением аппаратной части компьютера или замене операционной системы выполнение деактивации обязательно, если Вы собираетесь использовать данное пособие в дальнейшем.

# Навигация в пределах пособия

# <span id="page-6-1"></span><span id="page-6-0"></span>Страница оглавления

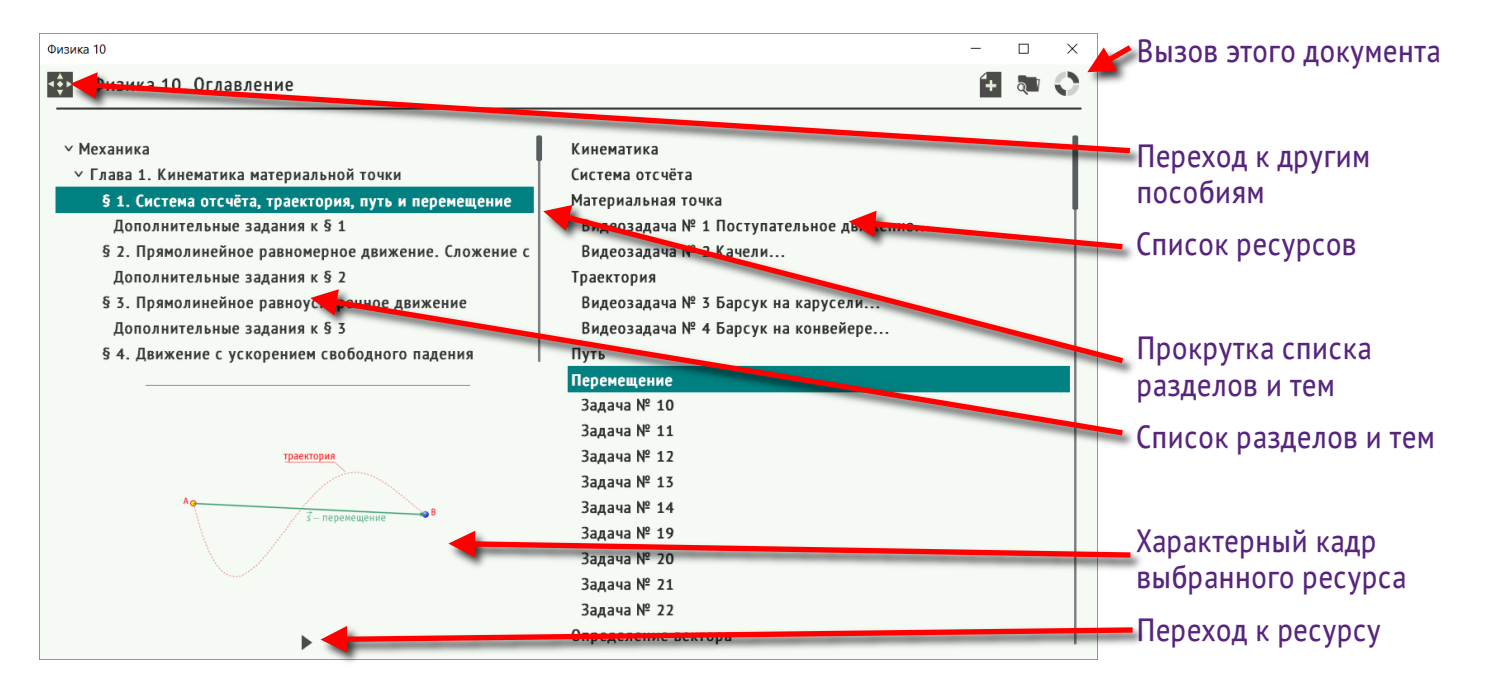

Для перехода к ресурсу дважды щёлкните мышкой на «характерном кадре ресурса» или его имени в списке ресурсов

Для прокрутки списка можно использовать стандартные клавиши со стрелками «верх», «вниз».

# <span id="page-7-0"></span>Общие элементы управления ресурсами

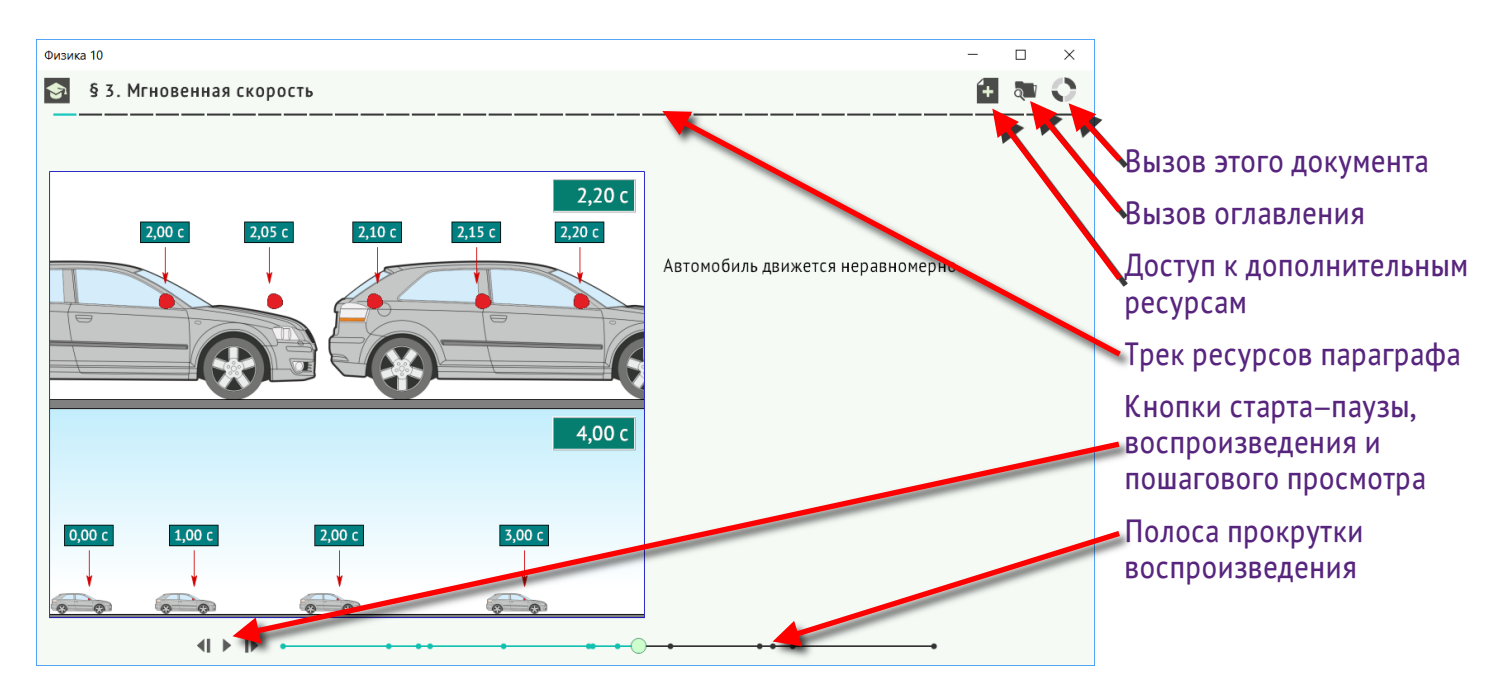

При наведении мышки на «штрих» в «треке ресурсов» можно увидеть название ресурса.

Перейти к новому ресурсу можно, дважды щёлкнув мышкой по соответствующему «штриху» в «треке ресурсов», или с помощью клавиш «PgUp» или «PgDown».

Кнопки пошагового просмотра позиционируют воспроизведение к следующему фрагменту изложения. С их помощью возможен просмотр ресурса без звукового сопровождения.

Автоматическое воспроизведение включается и останавливается клавишами «Ввод» и «Пробел».

# <span id="page-8-0"></span>Особые элементы управления. Текстовые задачи

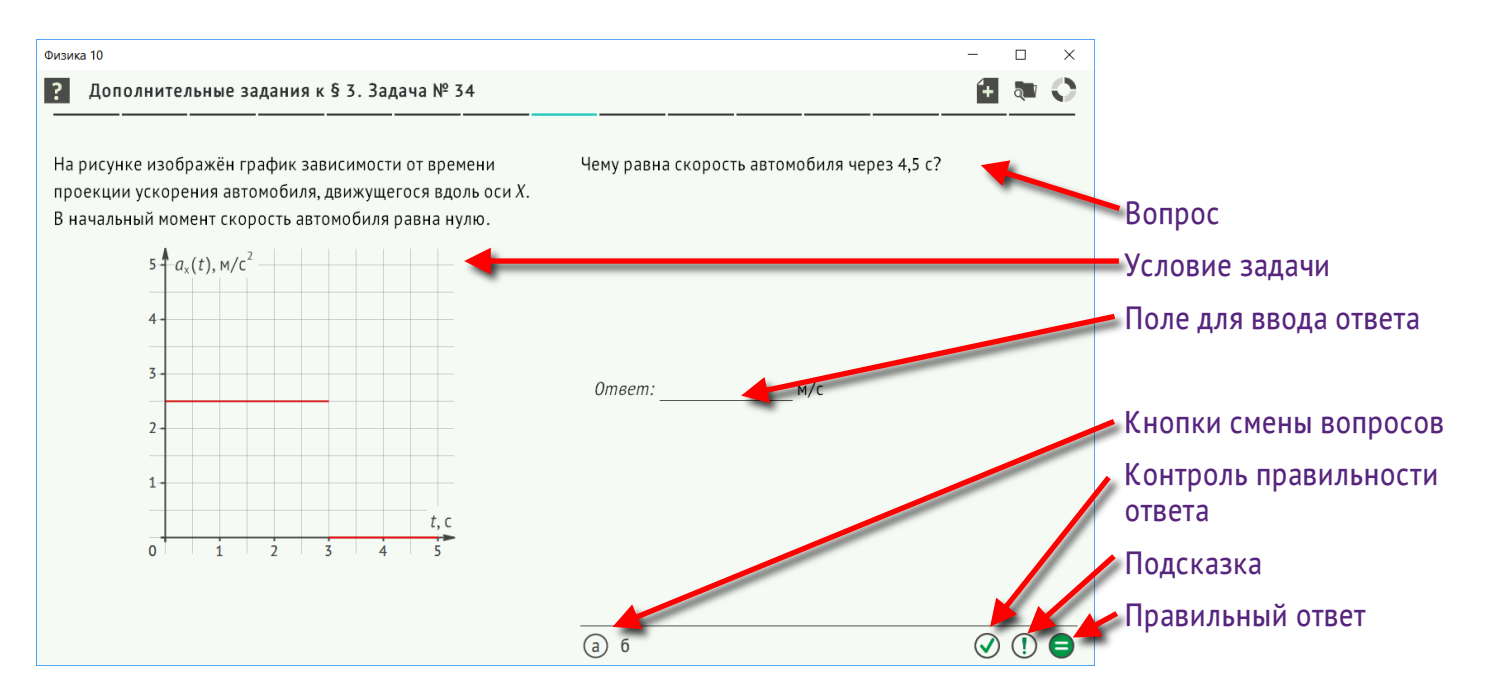

Численные параметры задачи меняются всякий раз при вызове задачи.

Обращайте внимание на единицы измерения, в которых ожидается ввод ответа.

# О пособии

<span id="page-9-0"></span>Авторы пособия *Андрей Иванович Скворцов, Александр Израилович Фишман, Лев Элевич Генденштейн*.

*Пособие создано в соответствии с учебником «Физика 10. Базовый и углублённый уровни»* (в 2 частях) / Л.Э.Генденштейн, А.А.Булатова, И.Н.Корнильев, А.В.Кошкина; под редакцией В.А.Орлова, вошедшего в федеральный перечень учебников, рекомендованных к использованию при реализации программ общего образования.

Создание элементов учебника *поддержано проектом Казанского федерального университета* «Учебная среда XXI+» в рамках Программы повышения конкурентоспособности КФУ среди ведущих мировых научно-образовательных центров (https://kpfu.ru/cpr/ppk).

Авторы выражают благодарность сотрудникам Казанского университета *Даминову Рустаму Валиевичу и Кочемасову Ивану Николаевичу*, оказавшим существенную помощь в съёмках физических экспериментов.

Авторы и издательство «Бином. Лаборатория знаний» глубоко благодарны *группе компаний "Эйдос"*, сыгравшей решающую роль в создании сайта лицензирования.

При работе пособие использует Исполняемые файлы *программы Toolbook Instructor 11.5* (© 1990-2014 Sum Total Systems, Inc. All rights reserved). Вы не имеете права как-либо использовать вне рамок данного пособия Исполняемые файлы Toolbook Instructor без дополнительного соглашения с Sum Total Systems, Inc. Список Исполняемых файлов Toolbook Instructor приведён в Приложении 1.

Программа использует уникальный шрифт PTSansM, созданный основе шрифта PT Sans *(© ООО ПараТайп*, 2009, Все права защищены.). Текст лицензионного договора приведён в Приложении 2.

В случае необходимости устанавливаются и используются свободно распространяемые продукты:

- Набор видеокодеков, *Xvid Video Codec*. С условиями его использования Вы должны познакомиться и согласиться с ними при установке кодеков.
- Программа просмотра pdf-файлов *SumatraPDF*. С условиями использования необходимо ознакомиться через пункт меню программы «Справка» -> «О программе».

#### Контакты

<span id="page-11-0"></span>По вопросам приобретения пособия обращайтесь к сайту издательства «Бином» [www.lbz.ru](http://www.lbz.ru/)

По вопросам, связанным с ошибками системы регистрации пишите на адрес: [appsupport@blbz.ru](mailto:appsupport@blbz.ru)

О любых других технических проблемах просьба сообщать по адресу: [anivskvor@gmail.com.](mailto:anivskvor@gmail.com)

### Приложение 1. Список Исполняемых файлов Toolbook Instructor.

<span id="page-12-0"></span>Файлы, имена которых приведены ниже, Вы не имеете права использовать вне рамок данного пособия без дополнительных соглашений с Sum Total Systems, Inc.

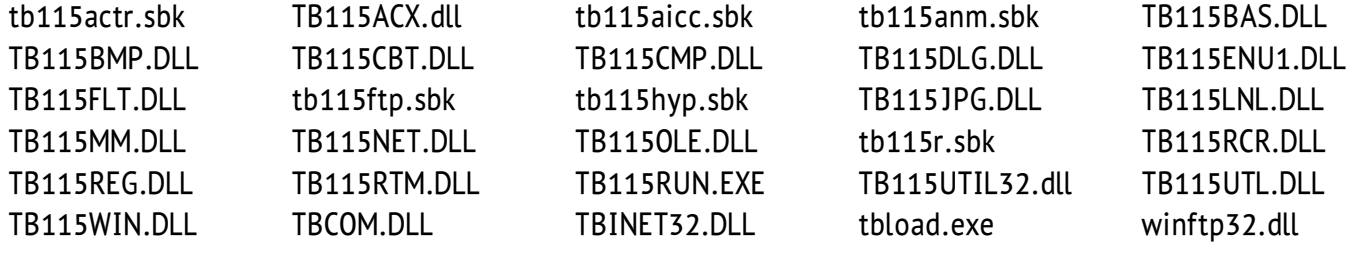

#### <span id="page-13-0"></span>Приложение 2. Лицензионный договор на использование шрифтов PT Sans ООО «ПараТайп»

*Оригинальный текст находится в каталоге пособия (файл «fc\PTFreeFontLicenseRus1.2.txt»).*

ЛИЦЕНЗИОННЫЙ ДОГОВОР для шрифтов с Оригинальным названием: ПТ Санс (PT Sans), ПТ Сериф (PT Serif) Версия 1.2 от 23.12.2010

#### ПРАВА И ОГРАНИЧЕНИЯ

ООО НПП «ПараТайп» предоставляет неисключительные права любому юридическому или физическому лицу использовать полученные шрифты, а также копировать, модифицировать и распространять как оригинальные, так и модифицированные версии.

Вы можете размешать их в сети для свободного скачивания, встраивать в документы и Веб-страницы, включать в комплекты поставок коммерческих и некоммерческих продуктов, а также использовать и распространять любыми другими способами при условии соблюдения следующих ограничений:

- Ни оригинальные шрифты, ни их модификации, ни производные от них, ни их отдельные части не могут распространяться с целью коммерческой выгоды сами по себе. Шрифты являются бесплатными. Однако не запрещается включать их в состав коммерческих продуктов.

- Оригинальные шрифты и производные от них могут распространяться только при условии наличия в поставке текста данного Лицензионного договора и информации о

владельце исключительных прав (копирайта), приведенного выше. Вы не имеете права менять текст Лицензионного договора, и он должен быть помещен либо в отдельный текстовый файл, либо встроен в шрифт таким образом, чтобы пользователь мог легко увидеть и прочитать его.

- Запрещается использование Оригинального названия шрифта, в том числе и в сочетаниях с другими словами, в качестве имен производных версий за исключением случаев, когда такое разрешение получено от ООО НПП «ПараТайп» в письменном виде.

#### ДЕЙСТВИЕ ДОГОВОРА

Действие договора не имеет ограничения по территории и сроку, но договор становится недействительным в случае, если хотя бы одно из вышеперечисленных условий не соблюдается.

ОГРАНИЧЕНИЕ ОТВЕТСТВЕННОСТИ

ДАННОЕ ШРИФТОВОЕ ПРОГРАММНОЕ ОБЕСПЕЧЕНИЕ ПОСТАВЛЯЕТСЯ БЕЗ КАКИХ-ЛИБО ЯВНЫХ ИЛИ ПОДРАЗУМЕВАЕМЫХ ОБЯЗАТЕЛЬСТВ СО СТОРОНЫ ПОСТАВЩИКА, ВКЛЮЧАЯ КОММЕРЧЕСКИЕ ГАРАНТИИ И ГАРАНТИРОВАННОСТЬ ПРИГОДНОСТИ ДЛЯ КАКИХ-ЛИБО КОНКРЕТНЫХ СФЕР ИСПОЛЬЗОВАНИЯ. ООО НПП «ПАРАТАЙП» НИ ПРИ КАКИХ ОБСТОЯТЕЛЬСТВАХ НЕ НЕСЕТ ОТВЕТСТВЕННОСТИ ЗА УБЫТКИ И УЩЕРБ, ВЫЗВАННЫЕ ИСПОЛЬЗОВАНИЕМ ИЛИ НЕВОЗМОЖНОСТЬЮ ИСПОЛЬЗОВАНИЯ ДАННЫХ ШРИФТОВ, ИЛИ ПРЕДОСТАВЛЕНИЕМ ИЛИ НЕПРЕДОСТАВЛЕНИЕМ УСЛУГ ПО ПОДДЕРЖКЕ, СВЯЗАННЫХ С ИСПОЛЬЗОВАНИЕМ ДАННЫХ ШРИФТОВ.

OOO НПП «ПараТайп» www.paratype.ru